## <u>าเทที่ 4</u>

## **การพัฒนาโปรแกรม**

**จากการวิเคราะห์และออกแบบในบทที่ 3 นำมาพัฒนาเป็นโปรแกรมสำหรับใช้งานใน ระบบควบคุมสินค้าคงคลัง สำหรับบริษัทผู้นำเข้าและตัวแทนจำหน่ายโทรลัพท์คลื่อนที่ซึ่งรูปแบบ การพัฒนาจะแบ่งออกเป็น 3 ส่วนดังรูป 4.1 ซึ่งประกอบด้วย**

**1) ส่วนที่ติดต่อกับผู้ใช้ (Human interaction) เป็นการเขียนโปรแกรมในส่วนที่ ติดต่อกับผู้ใช้งานโดยส่วนนี้ติดต่อกับส่วนปัญหาหลักภายในขอบเขตความรู้ที่กำหนดเท่านั้น**

**2) ส่วนปัญหาหลักภายในขอบเขตความรู้ที่กำหนด (Problem domain) ส่วน นี้ทำหน้าที่ในการรับและส่งข้อมูลกับส่วนที่ติดต่อกับผู้ใช้ เพื่อทำการประมวลผลต่าง ๆ และติดต่อ กับส่วนการจัดการข้อมูล เพื่อทำการจัดเก็บ ค้นหาหรือลบข้อมูลในฐานข้อมูล**

**3) ส่วนการจัดการข้อมูล (Data management) ส่วนนี้ทำหน้าที่ในการรับและ ส่งข้อมูลกับส่วนปัญหาหลักภายในขอบเขตที่กำหนด เพื่อทำการจัดเก็บ ค้นหาหรือลบข้อมูลใน ฐานข้อมูล**

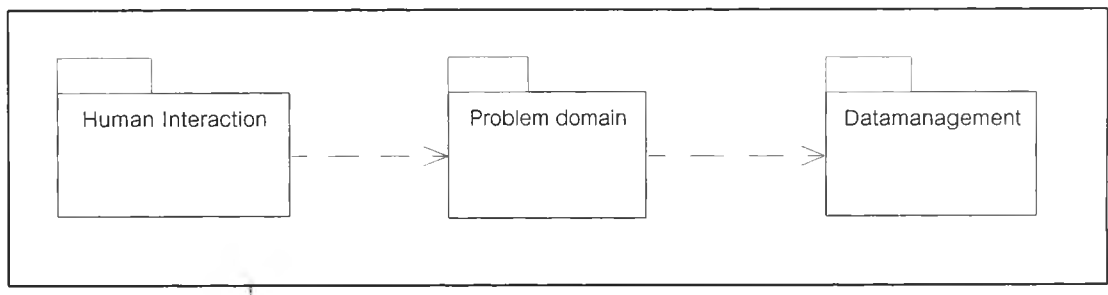

**รูปที 4.1 แผนภาพโครงสร้างแพคเกจในการพัฒนาระบบ**

**โดยการพัฒนาโปรแกรมจะอาดัย แผนภาพซีเควนซํใดอะแกรม ใช้แสดงการติดต่อกัน ระหว่างออบเจ็กต์ โดยเริ่มจากส่วนติดต่อกับผู้ใช้ ติดต่อกับ ส่วนขอบเขตปัญหาหลักภายใน ขอบเขตความรู้ที่กำหนด หลังจากนัน ส่วนขอบเขตปัญหาหลักก็จะติดต่อกับส่วนจัดการข้อมูลอีก ครั้งหนึ่ง**

**งานหลักของระบบมีทั้งหมด 5 งานคือ งานบันทึกใบรับสินค้า งานบันทึกใบกำกับสินค้า งานบันทึกใบส่งคืนงานบันทึกใบลดหนี้และงานบันทึกการเปิดเบอร์โทรดัพท์**

**4.1 โปรแกรมการบันทึกใบรับสินค้าจะใช้แผนภาพขีเควนซ์ไดอะแกรมแสดงการ บันทึกข้อมูลใบรับสินค้าดังรูป 4.2**

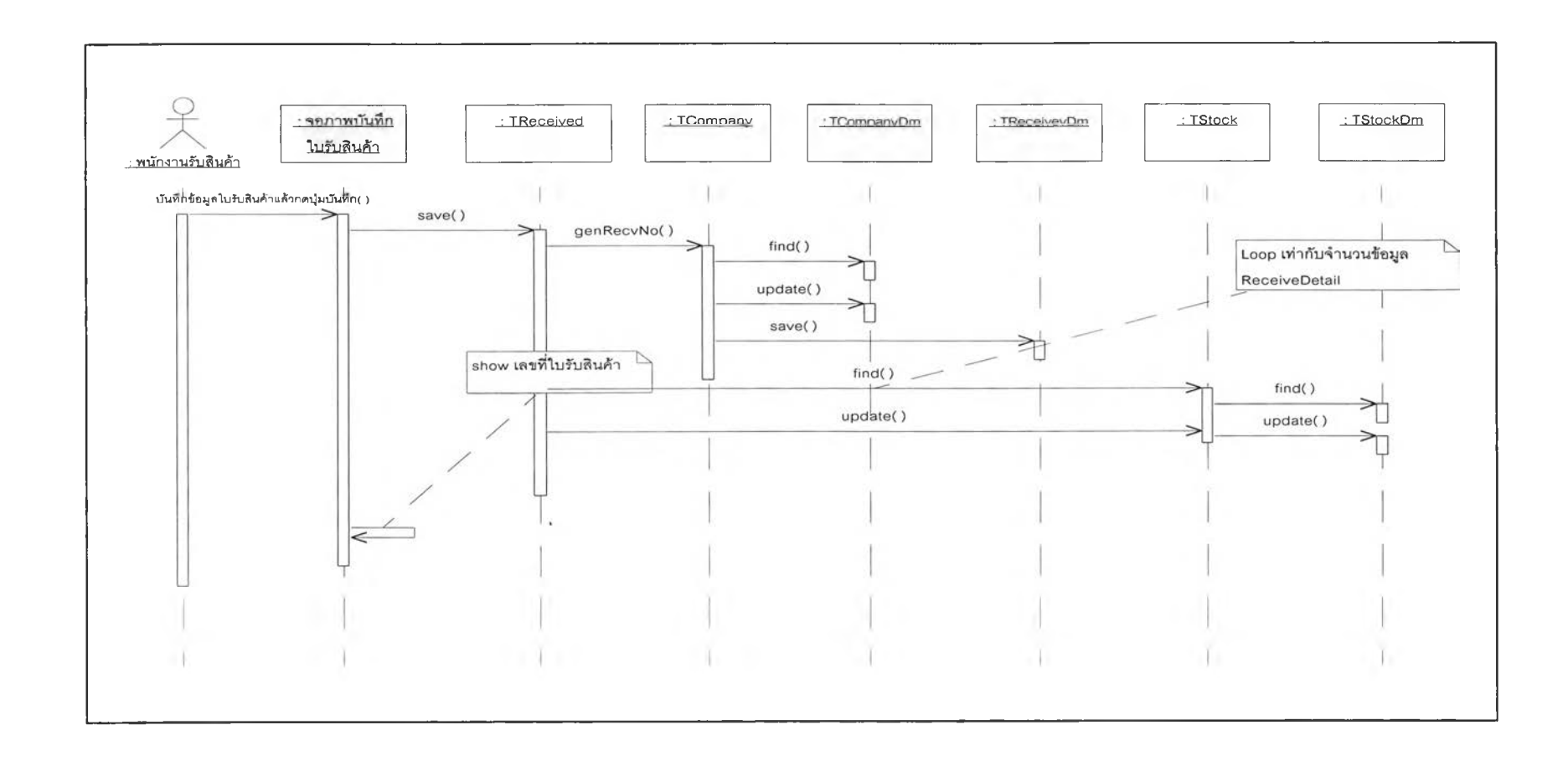

**รปที่ 4.2 แผนภาพซีเควนซ็ไดอะแกรมการบันทึกใบรับสินค้า**

**ซึ่งในการทำงานประกอบด้วยส'วนของโปรแกรมหลัก 3 ส่วน คือ ส่วนติดต่อกับผู้ใช้ (TFrmreceive) ส่วนปัญหาหลักภายในขอบเขตที่กำหนด (Treceive) และส่วนจัดการข้อมูล (TreceiveDm)**

**4.1.1 การพัฒนาโปรแกรมส่วนติดต่อกับผู้ใซ้ของใบรับสินค้า(TFrmreceive) มี ลักษณะดังนี้**

> procedure TFrmreceive.add; var recvno : string; begin moveDataToclass; freceivePD.setreceiveData(FreceiveData); freceivePD.save(grow,recvno); txtrecvno.text := recvno; end;

**จากส่วนของโปรแกรม เมื่อผู้ใช้กดปมบันทึกที่จอภาพ โปรแกรมจะนำค่าจากจอภาพใส่ค่า ลงในตัวแปรในส่วนปัญหาหลักภายในขอบเขตที่กำหนด แล้วลังให้ส่วนปัญหาหลักภายในขอบเขต ที่กำหนด ทำการบันทึกข้อมูลลงฐานข้อมูลต่อไป**

**4.1.2 การพัฒนาโปรแกรมส่วนปัญหาหลักภายในขอบเขตความรู้ที่กำหนดของใบรับสิน ค้า(Treceive) มีลักษณะดังนี้**

```
Function Treceive.save(row : integer; var recvNo : string) : boolean;
 var FreceiveDM1 : TreceiveDM;
 FcompanyPD : Tcompany;
 i : integer;
 FstockPD : Tstock;
```

```
FstockData : Tstockdata;
i : integer;
begin
   result := false;
  try
     FreceiveDMI := TReceiveDm.Create(self);
     FreceiveDMI.setReceiveData(fReceiveData);
     FcompanyPD := Tcompany.Create(self);
     FstockPD := Tstock.Create(self);
     fstockData := TstockData.Create;
     freceiveData.grecvNo := FcompanyPD.genrecvno;
     recvNo ;= freceiveData.grecvNo;
     FreceiveDMI .save(row);
     FreceiveDMI.Free;
     for i := 1 to row do
     begin
      tstockdata.gproduct := freceivedata.gRecvDetail
                              [IJ.gProductld;
      fstockdata.gwarehouse :=
                   freceivedata.gwarehouse.gWareHouseld ;
      fstockpd.setstockData (fstockdata);
      if fstockPd.find then
       begin
         tstockdata.gunit := tstockdata.gunit +
                           freceivedata.gRecvDetail[i].gunit;
         fstockpd.setstockData (fstockdata);
         fstockpd.update;
```
ı,

```
end
       else
         begin
         fstockdata.gunit := freceivedata.gRecvDetail[i].gunit;
         fstockpd.setstockData (fstockdata);
         fstockpd.save ;
         end
     end;
     result := true;
   except
   end;
end;
```
**จากตัวอย่างโปรแกรมในส่วนปัญหาหลักภายในขอบเขตที่กำหนด เมื่อรับค่าจากส่วนติด ต่อกับผู้ใช้แล้ว จะทำการสร้างออบเจ็กต่ในส่วนการจัดการข้อมูลแล้วส่งให้ส่วนจัดการข้อมูลทำ การบันทึกลงฐานข้อมูล**

**4.1.3 การพัฒนาโปรแกรมส่วนการจัดการข้อมูลของใบรับสินค้า(TreceiveDM) มี ลักษณะดังนี้**

```
function TreceiveDm.save(row: integer): boolean;
var ร : string;
    i : integer;
begin
result := false;
queryl := tQuery.Create(nil);
queryl .DatabaseName := dmGbl.dbThesis.DatabaseName;
queryl .sql.Clear;
queryl ,sql.Add('insert into Receive values (');
```

```
query1.sql.add("" + FreceiveData.grecvNo
query1.sql.Add(',"' + FreceiveData.gRecvDD +"");
query1.sql.add(',"' + FreceiveData.gRecvmm +"");
query1.sql.add(','" + FreceiveData.gRecvYy +"");
query1.sql.add(',"' + FreceiveData.gsupplier.gsupplierId +"");
query1.sql.add(',"' + FreceiveData.gwarehouse.gWareHouseId +"");
query1.sql.add(',"' + FreceiveData.gStaffld +"");
query1.sql.add(',"' + FreceiveData.gSysDD +"");
query1.sql.add(',"' + FreceiveData.gSysMM +"");
query1.sql.add(',"' + FreceiveData.gSysYy +"')');
queryl .execsql;
queryl .sql.Clear;
queryl .sql.Add('delete from recvdetail ');
query1.sql.add('where recvno = "' + FreceiveData.grecvNo +"");
queryl.sql.Add('and recvYy = '" + freceiveData.grecvYy
queryl .execsql;
for i ;= 1 to row do
begin
      queryl .sql.Clear;
      queryl .sql.Add('insert into recvDetail ');
      queryl .sql.Add('select '" + currtostr(
                         FreceiveData.gRecvDetail[i].gprice ) + "");
      queryl .sql.addC,"' + inttostr(FreceiveData.gRecvDetail
                          [Q.gunit) +"");
      queryl .sql.AddC,"' + FreceiveData.grecvno +"");
      query1.sql.Add(','" + FreceiveData.grecvYy +"");
      queryl .sql.add(',ref(dx) from product dx where dx.productld =
             '" + FreceiveData.gRecvDetail[i].gproductld +"");
       queryl .execsql;
```
**end; queryl .close; result := true; end;**

**จากตัวอย่างโปรแกรมในส่วนจัดการข้อมูล เมื่อรับค่าจากส่วนปัญหาหลักภายในขอบเขต ที่กำหนดแล้วจะทำการจัดเก็บข้อมูลในฐานข้อมูล**

**4.2 โปรแกรมการบันทึกใบกำกับสินค้าจะใช้แผนภาพซีเควนซ์ไดอะแกรมแสดงการ บันทึกตังรูป 4.3 ซึ่งในการทำงานประกอบด้วยส่วนของโปรแกรมหลัก 3 ส่วน คือ ส่วนติดต่อกับผู้ ใ**ช้ (TFrmInvoice) ส่วนปัญหาหลักภายในขอบเขตที่กำหนด (TInvoice) และส่วนจัดการข้อมูล **(TlnvoiceDm)**

**4.2.1 การพัฒนาโปรแกรมส่วนติดต่อกับผู้ใช้ของใบกำกับสินค้า(TFrmlnvoice) มี ลักษณะตังนี้**

**procedure TFrmlnvoice.add; var recvno : string; begin moveDataToclass; flnvoicePD.setlnvoiceData(FlnvoiceData); flnvoicePD.save(grow,recvno); txtrecvno.text := recvno; end;**

۱

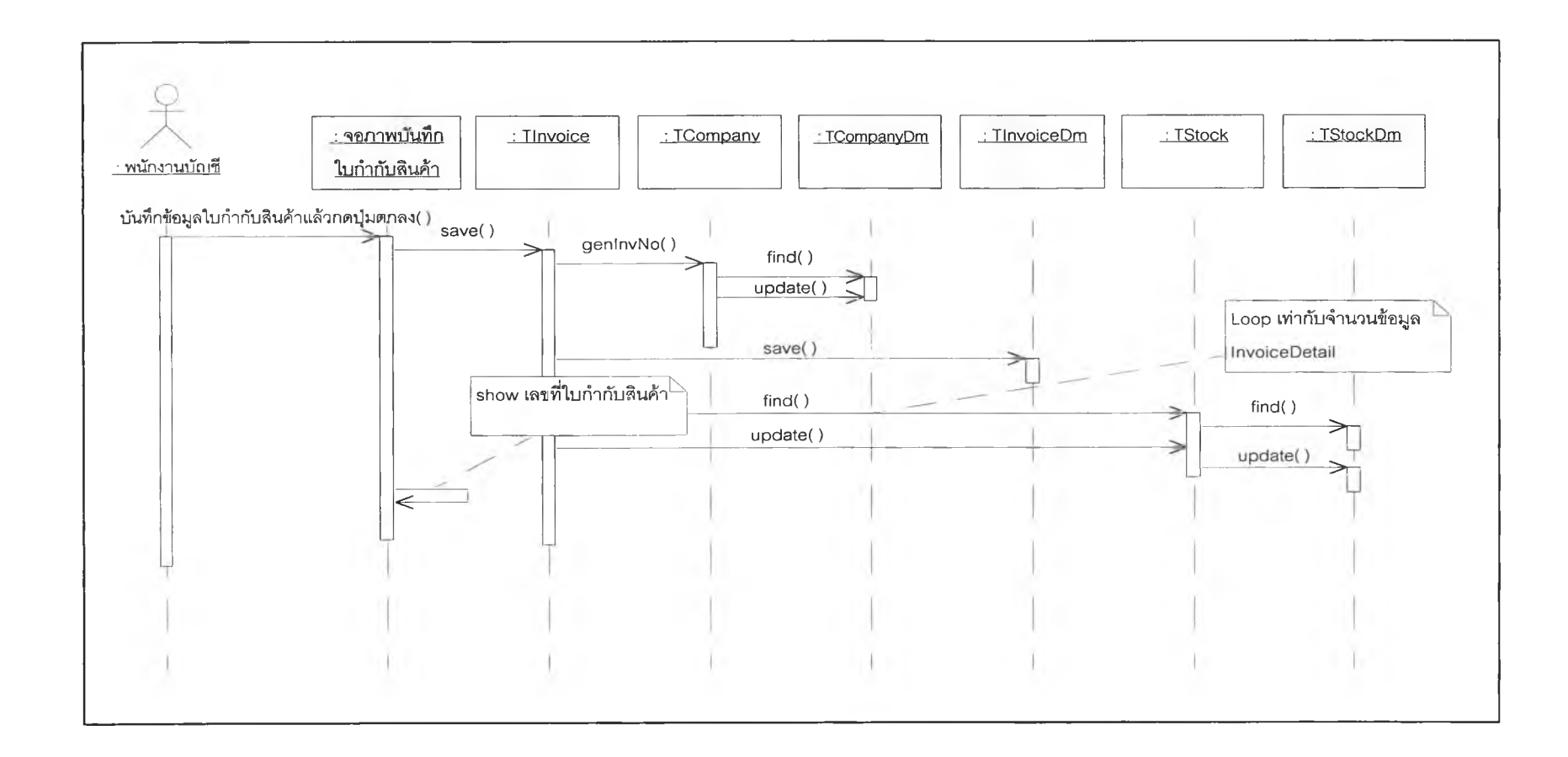

**รูปที่ 4.3 แผนภาพซีเควนซ์ไดอะแกรมการบันทึกใบกำกับสินค้า**

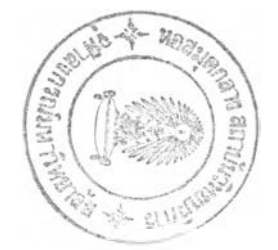

**จากตัวอย่างโปรแกรม เมื่อผู้ใช้กดปมบันทึกที่จอภาพ โปรแกรมจะนำค่าจากจอภาพใส่ค่า ลงในตัวแปรในส'วนส'วนปัญหาหลักภายในขอบเขตที่กำหนด แล้วลังให้ส่วนปัญหาหลักภายใน ขอบเขตที่กำหนด ทำการบันทึกข้อมูลลงฐานข้อมูลต่อไป**

**4.2.2 การพัฒนาโปรแกรมส่วนปัญหาหลักภายในขอบเขตความรู้ที่กำหนดของใบกำกับ สินค้า(Tïnvoice) มีลักษณะตังนี้**

```
function TInvoice.save(row : integer; var recvNo : string) : boolean;
var FinvoiceDM1 : TInvoiceDM:
    FcompanyPD : Tcompany;
    FstockPD : Tstock;
    FstockData : Tstockdata;
   i : integer;
begin
   result := false;
   try
     FReceiveDMI := TReceiveDm.Create(self);
     FReceiveDMI .setReceiveData(fReceiveData);
    FcompanyPD := Tcompany.Create(self);
     FstockPD := Tstock.Create(self);
     FstockData := TstockData.Create;
     FreceiveData.grecvNo := FcompanyPD.genrecvno;
     RecvNo := freceiveData.grecvNo;
     FReceiveDMI .save(row);
     FReceiveDMI.Free;
     For i := 1 to row do
     begin
     tstockdata.gproduct ;= freceivedata.gRecvDetail[i].gProductld;
     tstockdata.gwarehouse := freceivedata.gwarehouse.gWareHouseld;
      fstockpd.setstockData (fstockdata);
```

```
if fstockPd.find then
        begin
           fstockdata.gunit := fstockdata.gunit + freceivedata.gRecvDetail
                                   [i].gunit;
            fstockpd.setstockData (fstockdata);
           fstockpd.update;
       end
      else
        begin
        fstockdata.gunit := freceivedata.gRecvDetail[i].gunit;
        fstockpd.setstockData (fstockdata);
        fstockpd.save ;
        end
end;
     result := true;
  except
end;
end;
```
**จากตัวอย่างโปรแกรมในส่วนปัญหาหลักภายในขอบเขตที่กำหนด เมื่อรับค่าจากส่วนติด ต่อกับผู้ใช้แล้ว จะทำการสร้างออบเจ็กตัในส่วนการจัดการข้อมูลแล้วส่งให้ส่วนจัดการข้อมูลทำ การบันทึกลงฐานข้อมูล**

**4.2.3 การพัฒนาโปรแกรมส่วนการจัดการข้อมูลของใบกำกับสินค้า(TlnvoiceDM) มี ลักษณะตังนี้**

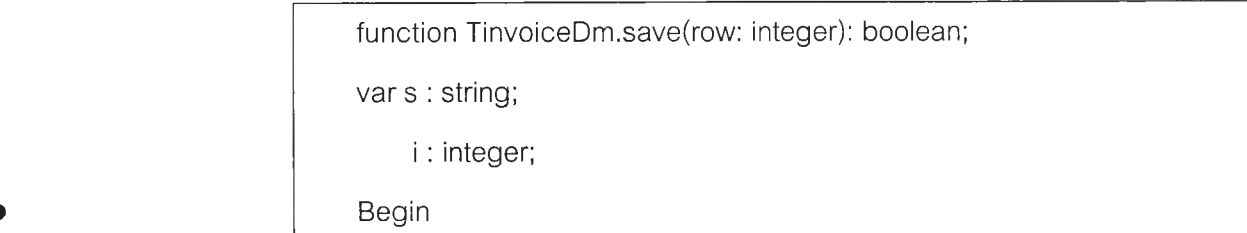

```
result := false;
queryl := tQuery.Create(nil);
queryl.DatabaseName := dmGbl.dbThesis.DatabaseName;
queryl .sql. Clear;
queryl ,sql.Add('insert into Invoice values (');
queryl.sql.add("" + FlnvoiceData.ginvNo +"");
query1.sql.Add(',"' + FlnvoiceData.ginvDD +"");
queryl.sql.add(',"' + FlnvoiceData.ginvmm +"");
queryl. sql. add(7" + FlnvoiceData.ginvYy +"");
queryl.sql.add(',"' + FlnvoiceData.gcustomer.gCustld +"");
query1.sql.add(','" + FlnvoiceData.gwarehouse.gWareHouseld +"");
queryl.sql.add(','" + FlnvoiceData.gStaffld +"");
queryl. sql. add(7" + FlnvoiceData.gSysDD +"");
queryl.sql.add(',"' + FlnvoiceData.gSysMM +"");
queryl.sql.add(',"' + FlnvoiceData.gSysYy +"");
queryl .sql.add(','" + FlnvoiceData.gSaleld
queryl .execsql;
queryl .sql.Clear;
queryl .sql.Add('delete from invdetail ');
query1.sql.add(' where invno = "' + FlnvoiceData.ginvNo +"");
query1.sql.Add('and invYy = "' + FlnvoiceData.ginvYy +"");
queryl .execsql;
for i := 1 to row do
begin
   queryl .sql.Clear;
   queryl.sql.Add('insert into invDetail ');
   queryl .sql.Add('select + currtostr(FinvoiceData.glnvDetail
                [ij.gprice ) + "ๆ;
  query1.sql.add(','" + inttostr(FlnvoiceData.glnvDetail[i].gunit)
```

```
+<sup>1111</sup>):
     queryl .sql.AddC,'" + FinvoiceData.ginvno
    query1.sql.Add(',"' + FinvoiceData.ginvYy +"");
     queryl .sql.add(',ref(dx) from product dx where dx.productld =
             + FlnvoiceData.ginvDetail[i].gproductld
     queryl .execsql;
 end;
 queryl .close;
 result := true;
end;
```
**จากตัวอย่างโปรแกรมในส่วนจัดการข้อมูล เมื่อรับค่าจากส่วนปัญหาหลักภายในขอบเขต ที่กำหนดแล้วจะทำการจัดเก็บข้อมูลในฐานข้อมูล**

**4.3 โปรแกรมการบันทึกใบส่งคืนสินค้า จะใช้แผนภาพซีเควนซ๎ไดอะแกรมแสดงการ บันทึก ตังรูป 4.4 ซึ่งในการทำงานประกอบด้วยส่วนของโปรแกรมหลัก 3 ส่วน คือ ส่วนติดต่อกับผู้ ใช้ (TFrmReturn) ส่วนปัญหาหลักภายในขอบเขตที่กำหนด (TReturn) และส่วนจัดการข้อมูล (TReturnDm)**

**4.3.1 การพัฒนาโปรแกรมส่วนติดต่อกับผู้ใช้ของใบส่งคืนสินค้า (TFrmReturn) มี ลักษณะตังนี้**

**Procedure TFrmReturn.add; Var recvno : string; Begin** ทาoveDataToclass; fReturnPD.setReturnData(FReturnData); **fReturnPD.save(grow, recvno); txtrecvno.text := recvno; end;**

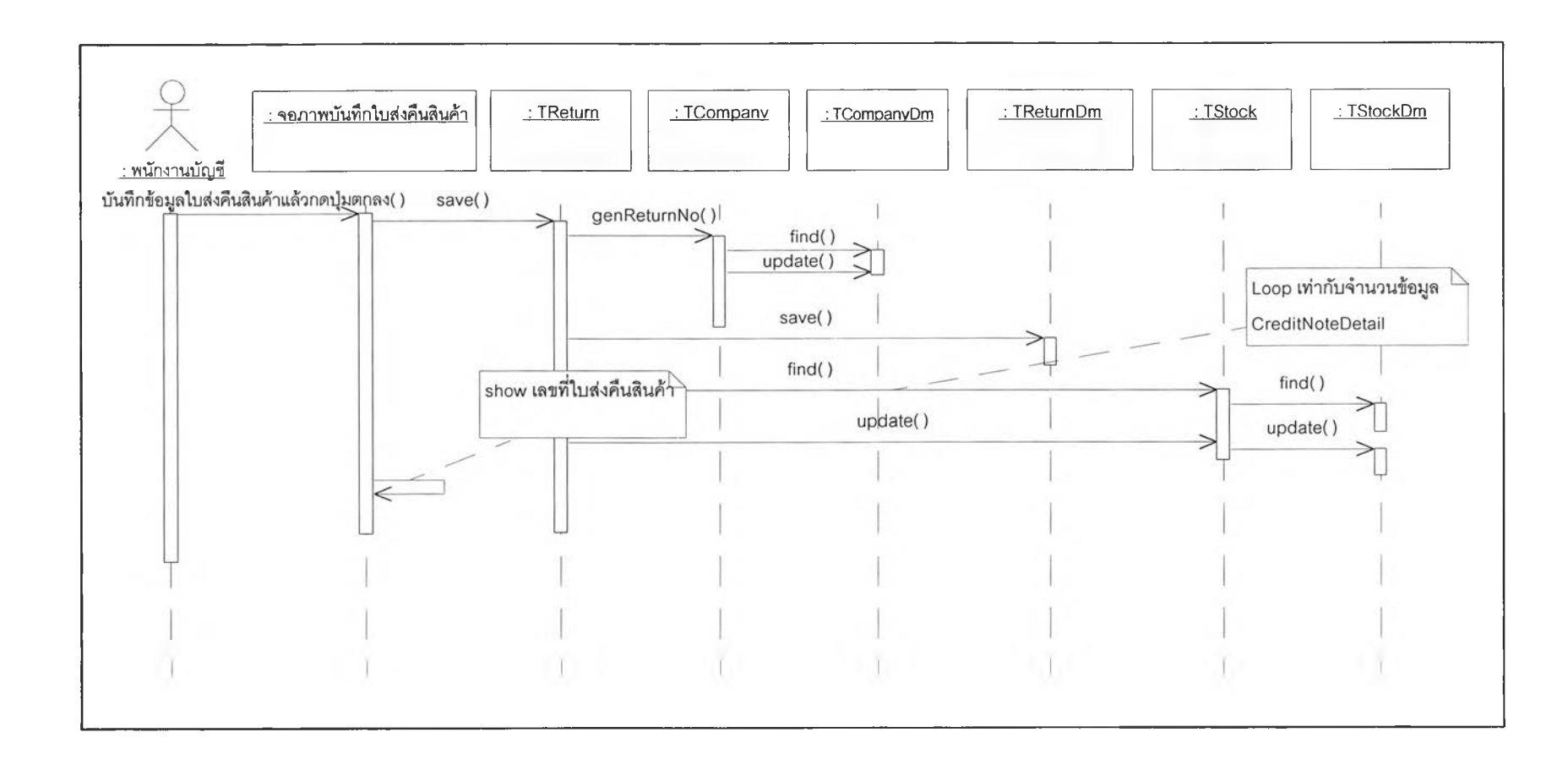

**รปที่ 4.4 แผนภาพซีเควนซ็ไดอะแกรมการบันทึกใบส่งคืนสินค้า**

**จากตัวอย่างโปรแกรม เมื่อผู้ใช้กดปมบันทึกที่จอภาพ โปรแกรมจะนำค่าจากจอภาพใส่ค่า ลงในตัวแปรในส่วนปัญหาหลักภายในขอบเขตที่กำหนด แล้วลังให้ส่วนปัญหาหลักภายในขอบเขต ที่กำหนด ทำการบันทึกข้อมูลลงฐานข้อมูลต่อไป**

**4.3.2 การพัฒนาโปรแกรมส่วนปัญหาหลักภายในขอบเขตความรู้ที่กำหนดของใบส่งคืน สินค้า(TReturn) มีลักษณะตังนี้**

```
Function Treturn.save(row : integer; var retNo : string) : boolean;
var FreturnDMI : TReturnDM;
     FcompanyPD : TCompany;
     FstockPD : Tstock;
     FstockData : Tstockdata;
     i : integer;
begin
   result := false;
   try
     FreturnDMI := TReturnDm.Create(self);
     FreturnDM1.seTReturnData(fReturnData);
     FcompanyPD := TCompany.Create(self);
     FstockPD := Tstock.Create(self);
     FstockData := TstockData.Create;
     FReturnData.gRetNo := FcompanyPD.genReturnNo;
     retNo := fReturnData.gRetNo ;
     FreturnDMI .save(row);
     FreturnDMI .Free;
     for i := 1 to row do
     begin
       fstockdata.gproduct := fReturndata.gretDetail[i].gProductld;
      fstockdata.gwarehouse := fReturndata.gwarehouse.gWarePiouseld ;
       fstockpd.setstockData (fstockdata);
```

```
if fstockPd.find then
        begin
           fstockdata.gunit := fstockdata.gunit - fReturndata.gretDetail[i].gunit;
           fstockpd.setstockData (fstockdata);
           fstockpd.update;
        end
     end;
   result := true;
   except
end;
```
**จากตัวอย่างโปรแกรมในส่วนปัญหาหลักภายในขอบเขตที่กำหนด เมื่อรับค่าจากส่วนติด ต่อกับผู้ใซ้แล้วจะทำการสร้างออบเจ็กตํในส่วนการจัดการข้อมูลแล้วส่งให้ส่วนจัดการข้อมูลทำการ บันทึกลงฐานข้อมูล**

**4.3.3 การพัฒนาโปรแกรมส่วนการจัดการข้อมูลของใบส่งคืนสินค้า(TReturnDM) มี ลักษณะตังนี้**

```
function TReturnDm.save(row: integer): boolean;
var ร : string;
   i : integer;
begin
  result := false;
  queryl := tQuery.Create(nil);
  queryl.DatabaseName := dmGbl.dbThesis.DatabaseName;
  queryl .sql.Clear;
  queryl .sql.Add('insert into Return values (');
  queryl.sql.add("" + FreturnData.gretNo +"");
  queryl .sql.Add(7" + FReturnData.gretDD +"");
  queryl .sql.add(',"' + FReturnData.gretmm +"");
```

```
query1.sql.add(',"' + FReturnData.gretYy +"");
 query1.sql.add(',"' + FRetumData.gwarehouse.gWareHouseld
 query1.sql.add(',"' + FReturnData.gStaffld
 query1.sql.add(',"' + FReturnData.gSysDD +"");
 query1.sql.add(',"' + FReturnData.gSysMM +"");
 query1.sql.add(',"' + FReturnData.gSysYy +"");
 query1.sql.add(','" + FReturnData.gRecvNo +"");
 query1.sql.add(',"' + FReturnData.gRecvYy +"')');
 queryl .execsql;
 queryl .sql.Clear;
 query1.sql.Add('delete from retdetail ');
 query1.sql.add(' where retno = "' + FReturnData.gretNo +"");
 queryl .sql.Add('and retYy = '" + FReturnData.gretYy
 queryl .execsql;
 for I := 1 to row do
 begin
  queryl .sql.Clear;
  queryl .sql.Add('insert into invDetail ');
  query1.sql.Add('select "' + currtostr(FreturnData.gretDetail[i].gprice) + "");
  query1.sql.add(',"' + inttostr(FReturnData.gretDetail[i].gunit) +"");
  queryl .sql.Add(','" + FReturnData.gRetNo +"");
  queryl .sql.Add(','" + FReturnData.gRetYy +"");
  queryl.sql.add(',ref(dx) from product dx where dx.productld = '" +
                  FReturnData.gretDetail[i]. gproductld +"");
  queryl .execsql;
 end;
 queryl .close;
 result := true;
end;
```
**จากตัวอย่างโปรแกรมในส่วนจัดการข้อมูล เมื่อรับค่าจากส่วนปัญหาหลักภายในขอบเขต ที่กำหนดแล้วจะทำการจัดเก็บข้อมูลในฐานข้อมูล**

**4.4 โปรแกรมการบันทึกใบลดหนี้ จะใช้แผนภาพซีเควนซ์ไดอะแกรมแสดงการบันทึก ตังรูป 4.5**

**ซึ่งในการทำงานประกอบด้วยส่วนของโปรแกรมหลัก 3 ส่วน คือ ส่วนติดต่อกับผู้ใช้ (TFrmCreditNote) ส่วนปัญหาหลักภายในขอบเขตที่กำหนด (TCreditNote) และส่วนจัดการข้อ มูล (TCreditNoteDm)**

**ตังนึ๋ 4.4.1 การพัฒนาโปรแกรมส่วนติดต่อกับผู้ใช้ของใบลดหนี้(TCreditNote) มีลักษณะ**

> **procedure Tfrmcreditnote.add; var recvno : string; begin moveDataToclass; fcreditPD.setcreditnoteData(FcreditData); fcreditPD.save(xrow,recvno); txtcrtno.text := recvno; end;**

**จากตัวอย่างโปรแกรม เมื่อผู้ใช้กดปมบันทึกที่จอภาพ โปรแกรมจะนำค่าจากจอภาพใส่ค่า ลงในตัวแปรในส่วนปัญหาหลักภายในขอบเขตที่กำหนด แล้วสั่งให้ส่วนปัญหาหลักภายในขอบเขต ที่กำหนด ทำการบันทึกข้อมูลลงฐานข้อมูลต่อไป**

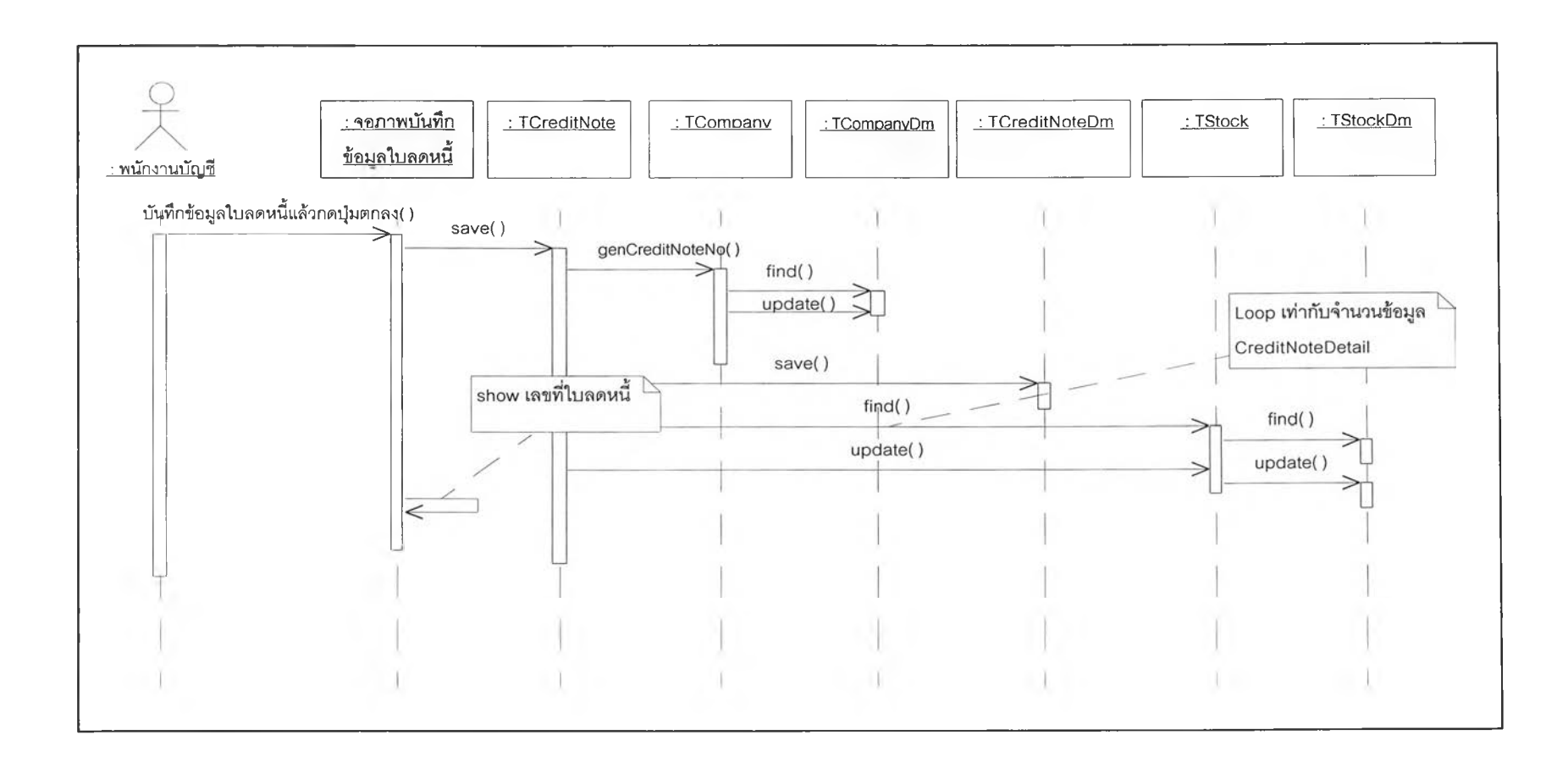

**รูปที่ 4.5 แผนภาพซีเควนซ!ดอะแกรมการบันทึกใบลดหนี้**

**4.4.2 การพัฒนาโปรแกรมส่วนปัญหาหลักภายในขอบเขตความรู้ที่กำหนดของใบลด หนี (TCreditNote) มีลักษณะด้งนี**

```
Function Tcreditnote.save(row : integer; var retNo : string) : boolean;
var FcreditnoteDMI : TcreditnoteDM;
 FcompanyPD : TCompany;
 FstockPD : Tstock;
  FstockData : Tstockdata;
  i : integer;
begin
  result := false;
  try
  FcreditnoteDMI := TcreditnoteDm.Create(self);
  FcreditnoteDMI.seTcreditnoteData(fcreditnoteData);
  FCompanyPD := TCompany.Create(self);
  FstockPD := Tstock.Create(self);
  fstockData := TstockData.Create;
  fcreditnoteData.gcrtNo := FCompanyPD.gencreNo;
  retNo := fcreditnoteData.gcrtNo;
  FcreditnoteDMI .save(row);
  FcreditnoteDMI .Free;
  for i := 1 to row do
   begin
         fstockdata.gproduct := fcreditnotedata.gcrtDetail[i].gProductld;
         fstockdata.gwarehouse :=
                fcreditnotedata.gwarehouse.gWarePlouseld ;
         fstockdata.gwarehousetype := 'W';
         fstockpd.setstockData (fstockdata);
         if fstockPd.find then
```
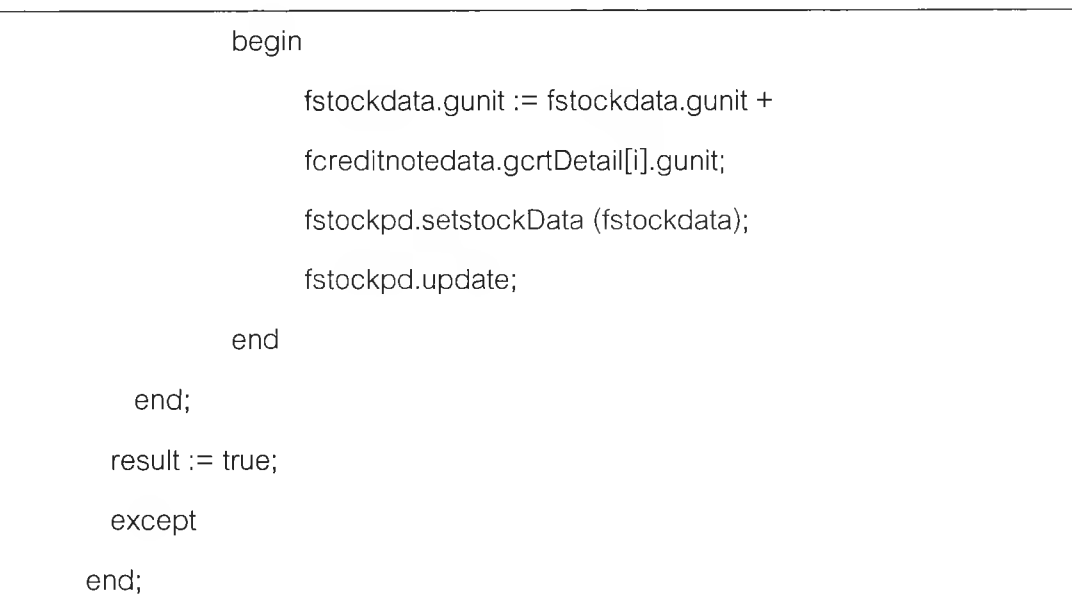

**จากตัวอย่างโปรแกรมในส่วนปัญหาหลักภายในขอบเขตที่กำหนด เมื่อรับค่าจาก ส่วนติดต่อกับผู้ใช้แล้วจะทำการสร้างออบเจ็กตัในส่วนการจัดการข้อมูลแล้วส่งให้ส่วนจัดการข้อ มูลทำการบันทึกลงฐานข้อมูล**

**4.4.3 การพัฒนาโปรแกรมส่วนการจัดการข้อมูลของใบลดหนี้(TCreditNoteDM) มี ลักษณะดังนี้**

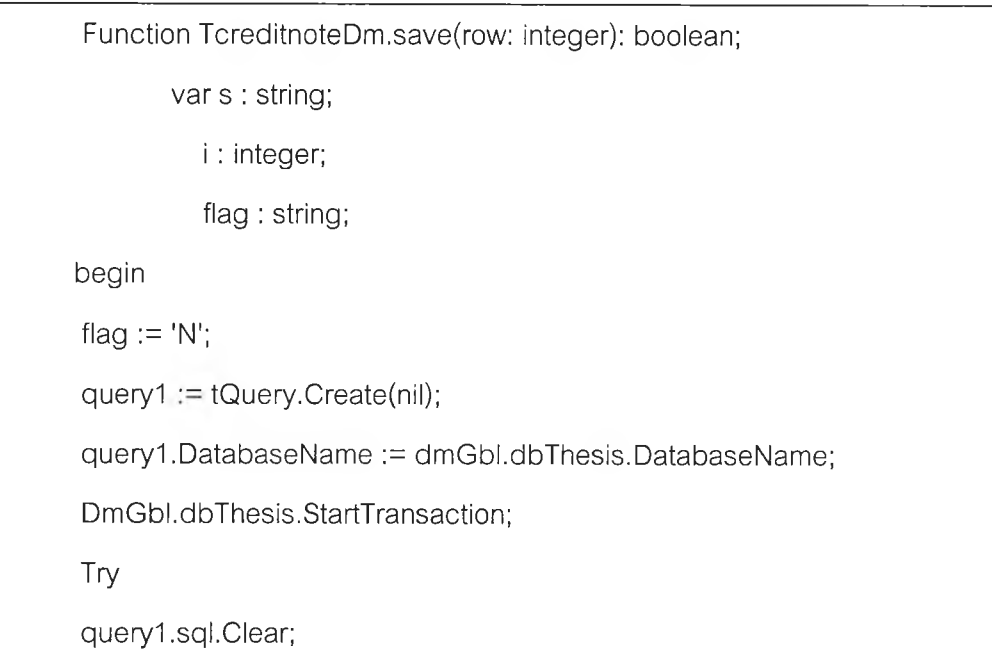

```
queryl .sql.Add('insert into creditnote values (');
query1.sql.add("" + FcreditData.gcrtNo
query1.sql.Add(',"' + FcreditData.gcrtDD +"");
query1.sql.add(',"' + FcreditData.gcrtmm +"");
query1.sql.add(',"' + FcreditData.gcrtYy +"");
query1.sql.add(',"' + FcreditData.gcustomer.gcustomerId +"");
query1.sql.add(',"' + FcreditData.gwarehouse.gWareHouseId +"");
query1.sql.add(',"' + FcreditData.gStaffld +"");
query1.sql.add(',"' + FcreditData.gSysDD +"");
query1.sql.add(',"' + FcreditData.gSysMM +"");
query1.sql.add(',"' + FcreditData.gSysYy +"");
query1.sql.add(',"' + Flag <sup>+"")</sup>;
query1.sql.add(',"' + FcreditData.ginvNo +"");
queryl .sql.addC,"' + FcreditData.ginvYy +'")');
queryl .execsql;
queryl .sql.Clear;
queryl .sql.Add('delete from credetail ');
query1.sql.add(' where creno = "' + FcreditData.gcrtNo +"");
queryl ,sql.Add('and creYy = '" + FcreditData.gcrtYy
queryl .execsql;
for i := 1 to row do
 begin
       queryl .sql.Clear;
       queryl .sql.Add('insert into creDetail ');
       queryl ,sql.Add('select "' +
       currtostr(FcreditData.gcrtDetail[i].gprice ) + "");
       queryl .sql.addC,"' + inttostr(FcreditData.gcrtDetail[i].gunit) +"");
      queryl.sql.Add(','" + FcreditData.gcRtNo +"");
       query1.sql.Add(',"' + FcreditData.gcRtYy +"");
```
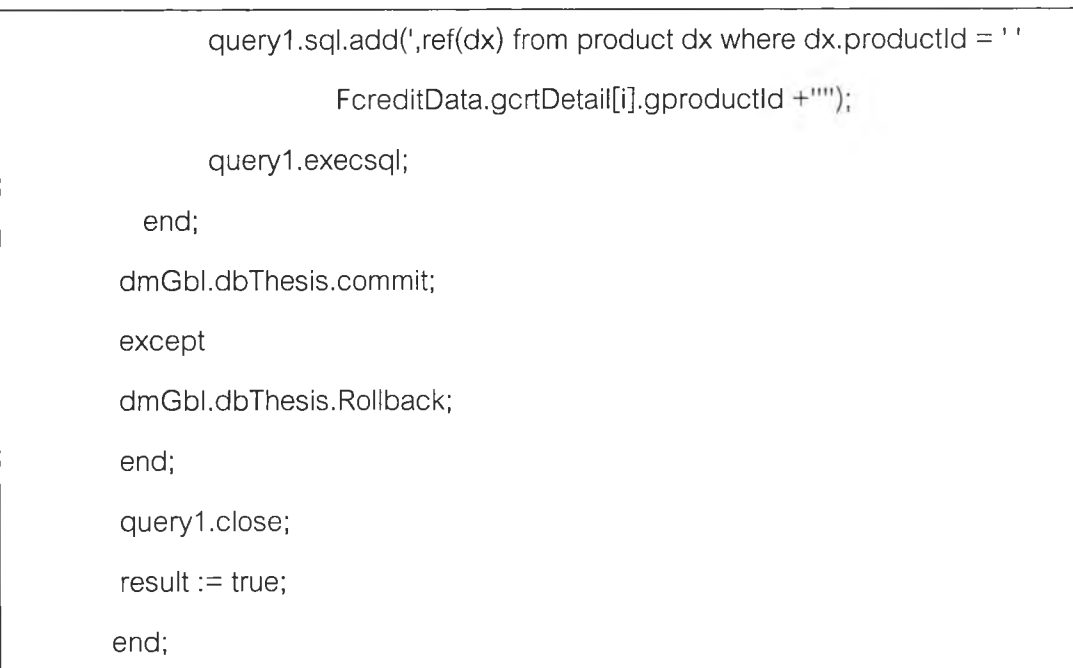

**จากตัวอย่างโปรแกรมในส่วนจัดการข้อมูล เมื่อรับค่าจากส่วนปัญหาหลักภายในขอบเขต ที่กำหนดแล้วจะทำการจัดเก็บข้อมูลในฐานข้อมูล**

**4.5 โปรแกรมการบันทึกเปิดเบอร์จะใช้แผนภาพชีเควนช็ไดอะแกรมแสดงการบันทึก ดังรูป 4.6**

**ซึ่งในการทำงานประกอบด้วยส่วนของโปรแกรมหลัก 3 ส่วน คือ ส่วนติดต่อกับผู้ใช้ (TFrmRegister) ส่วนปัญหาหลักภายในขอบเขตที่กำหนด (TTelephonenumber) และส่วนจัด การข้อมูล (TTelephonenumberüm)**

k

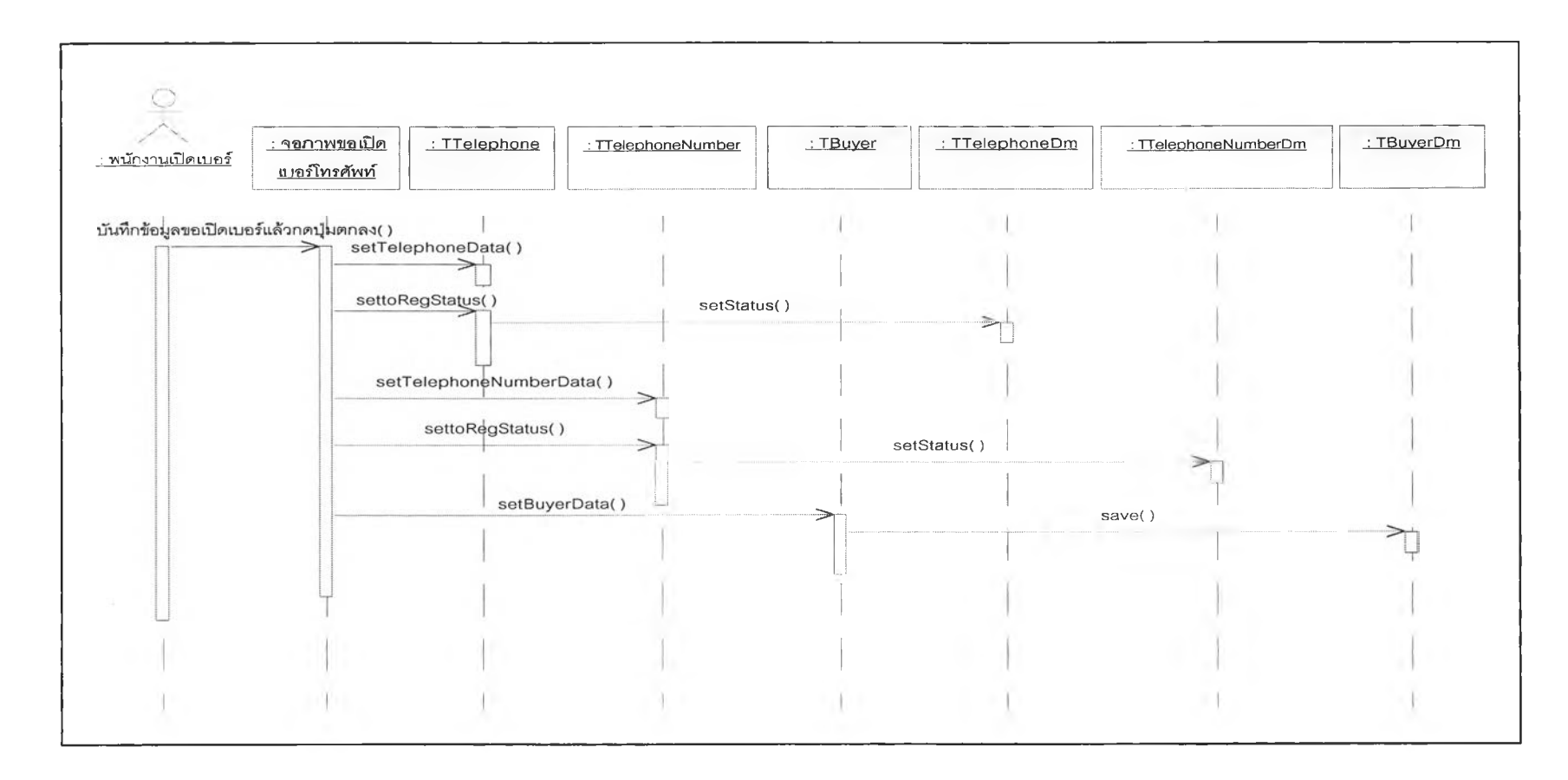

**รูปที่ 4.6 แผนภาพซีเควนซํไดอะแกรมบันทึกการเปิดเบอร์โทรศัพท์**

## **4.5.1 การ1พัฒนาโปรแกรมส่วนติดต่อกับผู้ใข้ของ'โบรับสินค้า (TFrmRegister) มี ลักษณะดังนี้**

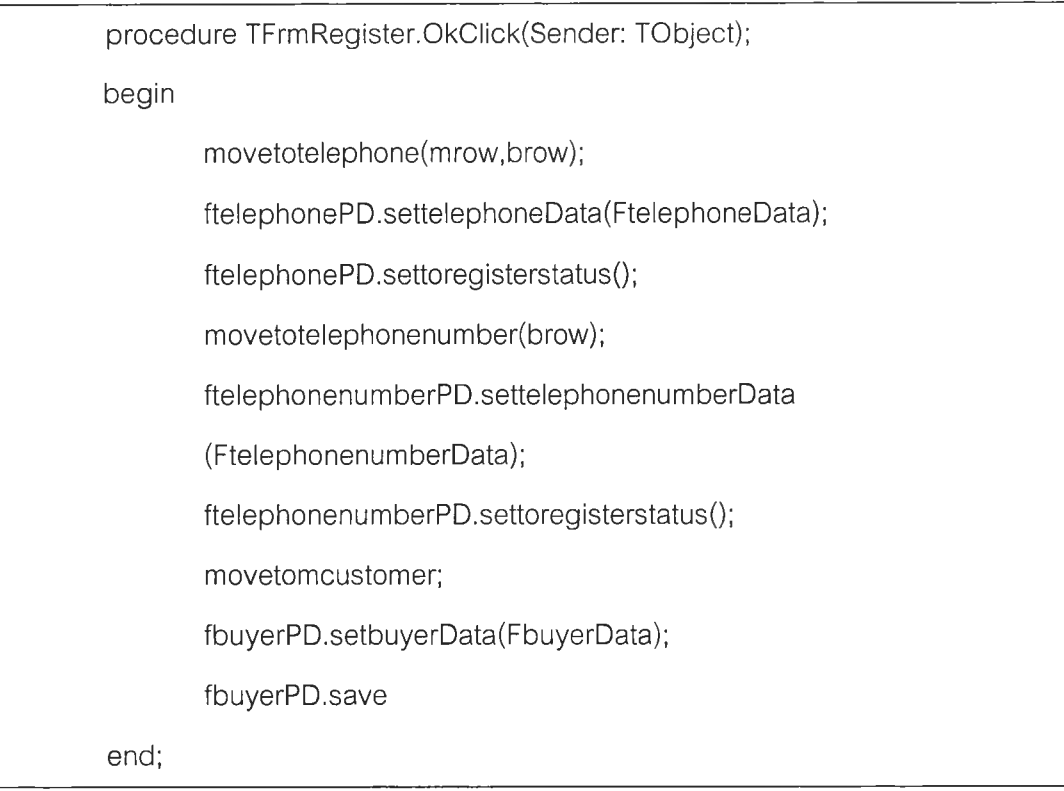

**จากตัวอย่างโปรแกรม เมื่อผู้ใช้กดปมบันทึกที่จอภาพ โปรแกรมจะนำค่าจากจอภาพใส่ค่า ลงในตัวแปรในส่วนส่วนปัญหาหลักภายในขอบเขตที่กำหนด แล้วลังให้ส่วนปัญหาหลักภายใน ขอบเขตที่กำหนด ทำการบันทึกข้อมูลลงฐานข้อมูลต่อไป**

**4.5.2 การพัฒนาโปรแกรมส่วนปัญหาหลักภายในขอบเขตความรู้ที่กำหนดของใบกำกับ สินค้า (TTelephonenumber) มีลักษณะดังนี**

**function TTelephonenumber.settoregisterstatus : boolean;**

**var FtelephonenumberDMI : TTelephonenumberDM;**

**begin;**

**FtelephonenumberDMI := TTelephonenumberDm.Create(self);**

**Ftelephonenumberdata.gstatus := 'O';**

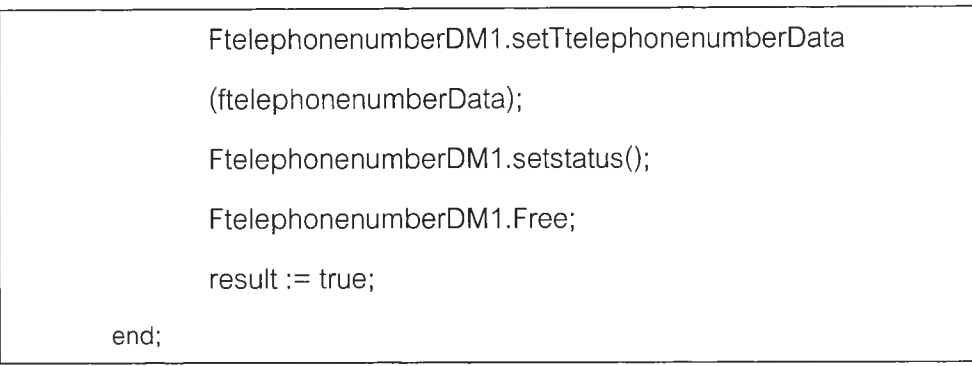

**จากตัวอย่างโปรแกรมในส่วนปัญหาหลักภายในขอบเขตที่กำหนด เมื่อรับค่าจากส่วน ติดต่อกับผู้ใช้แล้วจะทำการสร้างออบเจ็กตํในส่วนการจัดการข้อมูลแล้วส่งให้ส่วนจัดการข้อมูลทำ การบันทึกลงฐานข้อมูล**

**4.5.3 การพัฒนาโปรแกรมส'วนการจัดการข้อมูลของใบรับสินค้า (Ttelephone numberDm) มีลักษณะตังนี้**

```
Function TTelephonenumberDm.setstatus(): boolean;
var ptype : string;
       x: string;
Begin
ptype := 'B';
queryl := tQuery.Create(nil);
queryl .DatabaseName := dmGbl.dbThesis.DatabaseName;
queryl .sql.Clear;
queryl .sql.Add('update prodmobile set ');
query1.sql.Add(' warehousetype = \frac{m}{4} +
Ftelephonenumberdata.gwarehousetype +"");
query1.sql.Add(', warehouse = # +Ftelephonenumberdata.gwarehouse
query1.sql.Add(', status = "' +
Ftelephonenumberdata.gstatus +"");
```
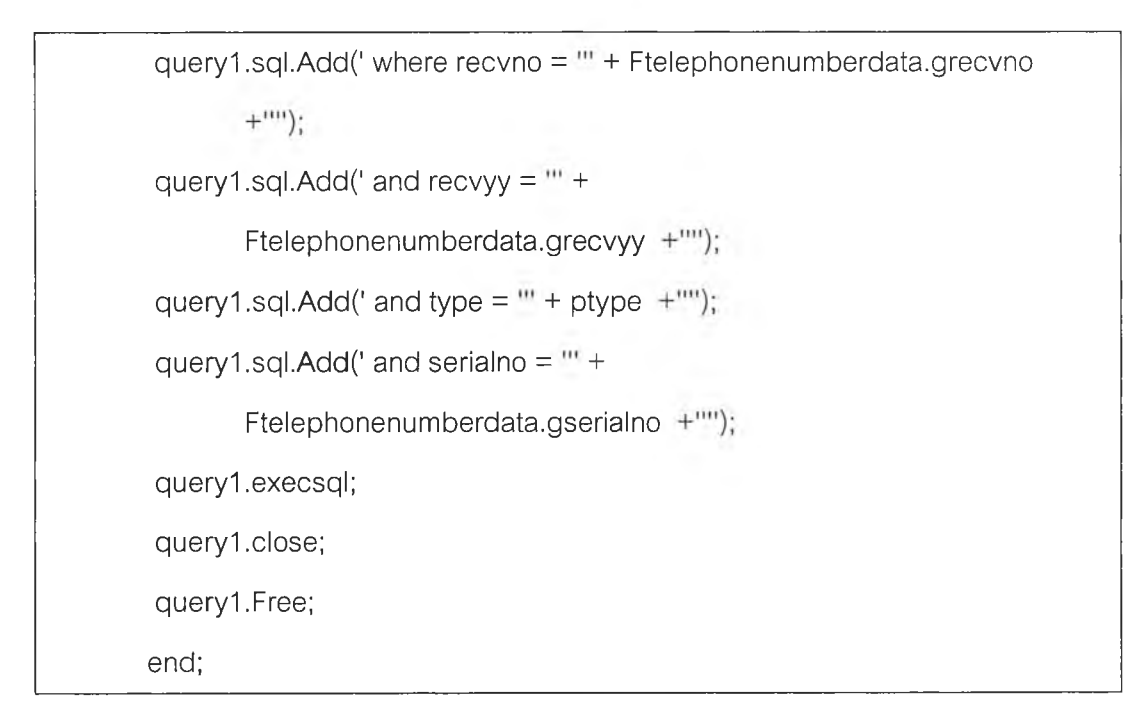

**จากตัวอย่างโปรแกรมในส่วนจัดการข้อมูล เมื่อรับค่าจากส่วนปัญหาหลักภายในขอบเขต ที่กำหนดแล้วจะทำการจัดเก็บข้อมูลในฐานข้อมูล**